### Praat を用いた日本語イントネーションの知覚研究

(A Perceptual Study of Japanese Intonation Using Praat)

新谷 敬人 (Takahito Shinya) マサチューセッツ大学アマースト校大学院

# 1. はじめに

 本稿では,音声分析・合成ソフトPraat(Boersma & Weenink 1992-2006)を用いた日本語イント ネーションの知覚研究を,その刺激音作成と実験実施の点に重点を置いて解説する。音声知覚 の研究では、いかに刺激音の音響特性をコントロールするかが重要なポイントとなるため、合成 音の使用が必要になる。しかし、最もよく使われるタイプの合成音は,人間が発話した音声を基 にして音響特性を操作し,再合成したものである。ここでは基本周波数(F0)を操作して行ったイ ントネーションのプロミネンス(prominence)に関する研究の一部を報告する(Shinya 2005, 2006, forthcoming)。

#### 2. 研究の概要

 プロミネンスの知覚研究には Gussenhoven ら(1997)に代表される一連の研究がある (Gussenhoven & Rietveld 1988, Gussenhoven et al. 1997, Pierrehumbert 1979, Terken 199)。こ れらの研究では,オランダ語あるいは英語を対象とし,発話に生じる F0 ピークの値を音声合成 により様々に変化させて,プロミネンスの知覚にどのような影響を及ぼすかが検討されている。し かし,これらの研究には1つの重要な視点が欠けている。語彙的トーン(lexical tone)の特徴がプ ロミネンスにどのような影響を与えるかという視点である。音調言語(tone language)や語ピッチ言 語(Word-pitch language)では,語彙的トーンの特徴がイントネーション構造に強く影響する。こ の研究では,日本語を対象として,語彙アクセント(lexical accent)がプロミネンスの知覚にどのよ うなを影響を及ぼすかを検討する。

 日本語において単語のアクセント型を判断する場合,2 種類の情報を使うことができる。ひと つは音響情報で,有核型(accented)は無核型(unaccented)よりも F0 ピーク値が高く,急激な F0 下降を伴う。もう 1 つはレキシコンに記載された音韻的なアクセント情報である。通常,音節や語 の知覚上のプロミネンスはその F0 変動幅(F0 excursion size)に依存し,それが大きければ大き いほど知覚されるプロミネンスも大きくなる(上に挙げた文献を参照)。これを前提にすれば,有核 型の語は無核型の語よりも知覚上のプロミネンスは大きくなると予測される。

 本研究では,この予測が当たらず,アクセント型の違いはプロミネンスを知覚する上では正規 化されることを示す。Shinya(2005)では,自然な発話(音響的なアクセント情報と語彙音韻的な アクセント情報の両方が利用可能な発話)を用いて,アクセント型の正規化の存在を示した。 Shinya(2006)では,音響情報からアクセント型が判別できないように F0 形状を曖昧に操作した 発話も含めて実験を行った。これにより語彙音韻情報のみによりアクセント型の正規化が可能か どうかを検討し,これを支持する結果を得た。ここでは Shinya (2006)の実験を紹介する。

### 3. 実験

### 3.1 実験の手順

(1)に示した4つの文を録音し(発話者は筆者),それぞれの第1アクセント句(accentual

phrase)(「稲森の」,「稲村の」)のF0形状を音響上の有核型と音響上の無核型の間で6段階で変 化させた。第2アクセント句はF0形状を操作することはせず,F0ピーク値の高さのみを6段階に変 化させた。第1アクセント句6刺激と第2アクセント句6刺激を組み合わせ,1文36個,計144語の刺 激音を作成した。被験者はこれらの刺激音を聞き,第1単語と第2単語のうちどちらがより強調さ れて聞こえるかの判断を行った。得られたデータから,probit analysis(回帰分析の一種)によっ て第1単語と第2単語が同じ知覚上のプロミネンス(強調の度合い)を持つときの第1ピークと第2 ピークの値を推定し,この値をraw dataとし分析した。以下に実験手順を刺激音の作成と実験の 実施に分けて見ていく。

- (1) a. 有核-有核 (aa) 稲森の兄嫁がいない。
	- b. 有核-無核 (au) 稲森のお土産が消えた。
	- c. 無核-有核 (ua) 稲村の兄嫁がいない。
	- d. 無核-無核 (uu) 稲村のお土産が消えた。

# 3.2 刺激音の作成 (PSOLA resynthesis)

 Praat には PSOLA (Pitch Synchronous OverLap and Add)と呼ばれるアルゴリズムを用いた音 声合成プログラムが装備されている。このプログラムを用いることにより,録音した発話の F0 形状 を操作した再合成音を作ることができる。得られる音声の質も高い。具体的なやり方について, まずは一つ一つの操作をクリックしながら行う「手動」の方法を見た後,その操作をほぼ自動化 する,スクリプトを使った方法を解説する。

 まずは手動による刺激音作成であるが,以下のような手順を踏むことになる。この中で,F0 形 状を stylize するのは,刺激音のコントロールを容易にすると同時に,F0 形状の特性を制限し, 実験結果を解釈可能にするためである。

- 1. 再合成を行う音声を Read menu から Object window 上に読み込む。
- 2. To Manipulation… OK で Manipulation ファイルが作られる。
- 3. Edit で編集画面を表示させ, Pitch menu Stylize pitch で F0 形状を簡略化あるいはトーン のみによる表現に変える。各トーンは Praat 上では pitch point と呼ばれる。
- 4. pitch point を操作して,F0 形状を変化させる。変化した音声は下方のバーをクリックすること で聞くことができる。pitch point を正確に操作するには,Pitch menu - Remove pitch point(s) で当該の pitch point をいったん消去し,Add pitch point at…で時点と周波数を指定し再付 与する。
- 5. Object window に戻り,Manipulation ファイルを選択し,Get resynthesis (PSOLA)。できた音 声ファイルを Write menu から保存。

 このように,刺激音の作成を手動で行うことは,個々の操作は難しくないにしても,多くの刺激 音を作るとなると煩雑であるし,ミスが起こりやすくなる。このような時, Praatのスクリプト機能を使 うことにより,手動で行う操作を自動化することができる。以下では2つのスクリプトを見る。これら のスクリプトを使うと,あらかじめstylizeしておいたManipulationファイルを基にして,複数の刺激

音を一気に作ることができる。

 スクリプト1を以下に示す。内容については,スクリプト各行右の解説をご覧いただきたい。この スクリプトは,あらかじめstylizeしておいたManipulation aaという名前のファイル(「稲森の兄嫁が いない」)から,第2単語「兄嫁」のF0ピークのの値を200Hzから10Hzずつ段階的に下げて6つの 刺激音を作り,指定したディレクトリに保存する。

```
1 outdir$ = "output\" イ成された音声ファイルを格納するディレクトリ
2 for x from 0 to 5 Form Butch Form Butch Form Butch Form Butch Form Butch Form Butch Form Butch Form Butch For
3     select Manipulation aa      Manipulation aaを選択<br>4     Extract pitch tier        pitch tierを別個に作成
4 Extract pitch tier
5 Remove point... 5 5番目のpitch pointを削除
 6 f0 = 10*x 1段階でのF0の変化幅を変数f0として定義
 7 Add point... 0.7931 200-f0 pitch pointを0.7931秒の地点に200-f0 Hzで追加
 8 select Manipulation aa Manipulation aaを選択
9 plus PitchTier untitled 作られたpitch tier(4行目)を追加で選択
10 Replace pitch tier pitch tierfでされた操作結果をManipulation aaに置き換え
11 select Manipulation aa Manipulation aaを選択
12 Get resynthesis (PSOLA) 再合成
13 Write to WAV file... 'outdir$'aa'x'.wav WAVEファイルとして保存
14 select PitchTier untitled pitch tierを選択
15 Remove pitch tierを削除
16 endfor 
17 Clearinfo 
18 print "Your stimuli have been created!!" 
                               図1 スクリプト1
                                           刺激音作成終了のコメント
```
 手動で行う場合と違い,スクリプトではManipulationファイル内のpitch tierの情報を独立した pitch tierとしていったん取り出す必要がある。取り出したpitch tier上でF0の操作を行った後,操 作結果をManipulationファイルに貼り付けている。スクリプト1を実行した結果作られた刺激音の F0形状を図3aに示す。

 スクリプト2は,3つのpitch pointsそれぞれを段階的に変えるより複雑なスクリプトである。3つの pitch pointのうち,最初の2つは第1単語のF0ピーク(有核型ではH\*,無核型ではH)とそれに続 くトーン(有核型では+L,無核型ではspread H,Sugahara 2003)に相当する。3つ目のpitch point は第2単語のF0ピーク(H\*)である。このスクリプトを実行してできる刺激音は,第1単語に関して は有核型から無核型の6段階の連続体であり,第2単語に関しては6段階のF0ピーク値の連続体 である。これは実際の実験で刺激音を作るために用いたスクリプトである。このスクリプトについて ここで詳述する余裕はないが,基本的にはスクリプト1を拡張したものであり,内容的にそれほど 飛躍があるわけではない。このスクリプトは大きく3つの部分に分けられる。3-13行目,14-24行 目,26-38行目がそれぞれ第1,第2,第3pitch pointの処理に当たる。第3pitch pointのループは 第1, 第2pitch pointのためのループの中に埋め込まれており,これにより第1, 第2pitch pointの それぞれの組み合わせに対して6つの第3pitch pointの値が与えられる。このクリプトを実行した 結果得られた刺激音のF0形状は図3bに示した。

#### 4. 実験の実施 (Experiment MFC)

 刺激音ができたら,次はその刺激音を使って実際に実験をするわけであるが,その際にも Praatを使うことができる。PraatにはExperiment MFC (Multiple Forced Choice)という実験実施用 のプログラムが装備されている。以下ではその使い方を解説する。

```
 1 outdir$ = "output\" 
 2 for x from 0 to 5   第1, 第2pitch pointのループ
  3 select Manipulation aa 
 4 Extract pitch tier<br>5 Remove point... 2
          Remove point... 2
  6 align_point2 = 0.0026667*x 1段階でのalignmentの変化幅を変数align_point2として定義 
 7 f0_point2 = 2.833333*x 1段階でのf0の変化幅を変数f0_point2として定義<br>8 Add point... 0.213-align_point2 196-f0_point2
 8 Add point... 0.213-align_point2 196-f0_point2<br>9 select Manipulation aa
9 select Manipulation aa<br>10 blus PitchTier untitlee
10 plus PitchTier untitled<br>11 Peplace pitch tier
11 Replace pitch tier<br>12 select PitchTier u
12 select PitchTier untitled 
13 Remove<br>14 select
14 select Manipulation aa<br>15 Extract pitch tier
          Extract pitch tier
16 Remove point... 3 
17 align_point3 = 0.0085*x 
18 f0\_point3 = 4.83333*x<br>19 Add point... 0.428*al19 Add point... 0.428+align_point3 122+f0_point3<br>20 select Manipulation aa
20 select Manipulation aa<br>21 plus PitchTier untitle
21 plus PitchTier untitled<br>22 Replace pitch tier
22 Replace pitch tier<br>23 select PitchTier u
23 select PitchTier untitled<br>24 Remove
24 Remove<br>25 for
25 for y from 0 to 5 第3pitch pointのループ<br>26 select Manipulation aa
26 select Manipulation aa<br>27 Sxtract pitch tier
27 Extract pitch tier<br>28 Remove point... 5
28 Remove point... 5<br>29 f0_point5 = 14*y
29 f0\_point5 = 14*y<br>30 Add point... 0.7530 \overrightarrow{AA} point... 0.7931 120+f0_point5<br>31 select Manipulation aa
31 select Manipulation aa 
32 plus PitchTier untitled 
33 Replace pitch tier<br>34 Select Manipulation
-<br>34 select Manipulation aa<br>35 Get resynthesis (PSOLA
35 Get resynthesis (PSOLA)<br>36 Write to WAV file... 'o
36 Write to WAV file... 'outdir$'aa'x''y'.wav 
37 select PitchTier untitled 
                     Remove
39 endfor 
40 endfor 
    clearinfo
42 print "Your stimuli have been created!!"
```

```
図2 スクリプト2
```
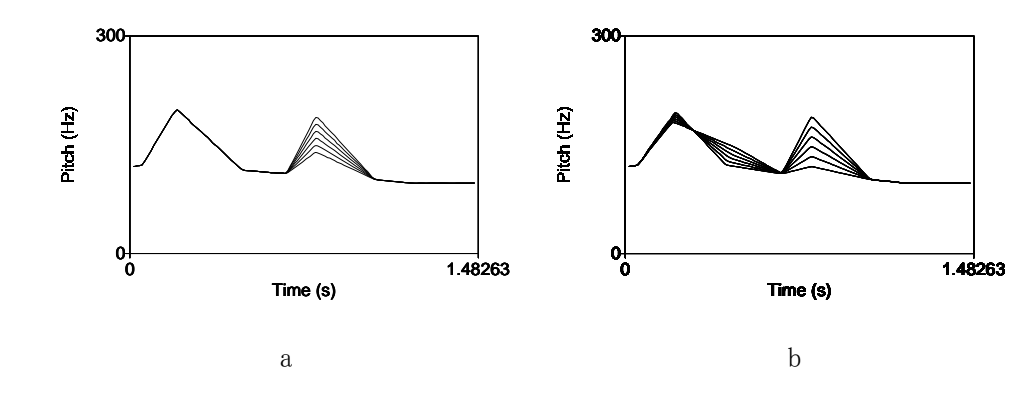

図3 スクリプト1,2を実行して作成された刺激音のF0形状

```
 1 "ooTextFile" 
  2 "ExperimentMFC 2" 
  3 "stimuli/" 
  4 ".wav" 
 5 carrierBefore = "" 
 6 carrierAfter = "" 
 7 initialSilenceDuration = 1.5 seconds
 8 interStimulusInterval = 0 
  9 numberOfDifferentStimuli = 36 
10 "aa11" 
11 "aa12" 
12 "aa13" 
13 …… 
14 "aa64" 
15 "aa65" 
16 "aa66" 
17 numberOfReplicationsPerStimulus = 5
18 breakAfterEvery = 72 
19 randomize = <PermuteAll> 
20 startText = "Click to start." 
21 runText = "Which of the two words is
22 given more importance by the 
23 speaker?" 
24 pauseText = "End of block of 
25 trials.Have a short break. Click to 
26 proceed." 
27 endText = "The practice session is 
28 over. 
29 Tell experimenter you're done." 
30 numberOfResponseCategories = 2 
31 0.1 0.4 0.35 0.65 "1" "1" 
32 0.6 0.9 0.35 0.65 "2" "2" 
33 numberOfGoodnessCategories = 0<br>34 0 25 0 35 0 10 0 20 "1 (poor
34 0.25 0.35 0.10 0.20 "1 (poor)" 
35 0.35 0.45 0.10 0.20 "2" 
     0.45 0.55 0.10 0.20 "3"
37 0.55 0.65 0.10 0.20 "4" 
38 0.65 0.75 0.10 0.20 "5 (good)"
```
 MFC Experimentでは,テキストファイル上で 必要なパラメータを設定し,そのファイルをPraat 上でRead menuから読み込むことで実験を実施 できる。図4がテキストファイルの1例である。やり 方は単純である。紙面の都合上すべてのパラメ ータについてここで取り上げるられないので,い くつか選んで述べることにする。3-4行目で刺激 音が含まれるディレクトリとファイル形式を指定 する。10-16行目には刺激音のファイル名を入 力する。19行目は刺激提示のrandamizationの 方法を指定する部分で,いくつかのパターンが 指定できる。<PermuteAll>はすべての刺激音を randamizeする最も単純な方法である。21-29行 目では,実験の初め,short break,終わりで表 示するテキストを指定する。30-32行目では,回 答用のボタンの位置と大きさを指定する。Praat では1つの刺激に対して2種類の回答を記録す ることが可能であり,33-38行目では2種類目の 回答のボタンの指定を行う。本実験ではこの部 分は使用していない。

 実験が終わったら,データはObject window上 のExtract results - Write to text fileで保存でき る。

## 5. 実験結果と考察

Probit analysis の結果を図 5 に示した。第 1 単語の有核-無核の連続体が横軸(P(eak)1), そのP1と同等の知覚上のプロミネンスをもつ第2

単語の F0ピーク(P2)の平均値を縦軸に示されている。横軸の値は第 1 単語の第 1 トーン(H\*あ るいは H)の値を示しており,中間部がアクセント型に関して音響的に曖昧な刺激音である。グラ フ上の直線は y=x の関数である。もし P1 と同等のプロミネンスを持つ P2 の値が P1 のそれと同じ である場合には,P2 の値はこの関数上に位置するはずである。また,各平均値とこの関数との 間の距離はそのまま P1 と P2 のピーク差を表している。

図5のグラフからは次の3つのパターンを読み取ることができる。まず第1に、すべての平均 値がこの関数よりも低い値を示している。これは連続する 2 つの F0 ピークが同じプロミネンスを 持つ場合,P2 は P1 よりも物理的に低い F0 値でなければならないことを意味し,Pierrehumbert (1979)の言う自然下降の正規化が働いているものと思われる。第 2 に,第 1 単語が一定の場合, 第 2 単語が有核型の時(黒の三角と四角)には,それが無核型の時(白の三角と四角)に比べて P2 の平均値が高くなり,P1 と P2 の差が小さくなっている(統計的にも有意 F (1,23)=71.383, <sup>p</sup><0.001)。これは聞き手が,有核型の語が無核型の語よりも F0 変動幅が大きいことを知識として 持っていて,そのプロミネンスを実際よりも低く見積ると解釈される。つまり,語彙アクセントを知 覚上正規化していると考えられる。第 3 に,第 2 単語が一定の場合,第 1 単語が有核型の時(白

図 4 Experiment MFC のパラメータ設定

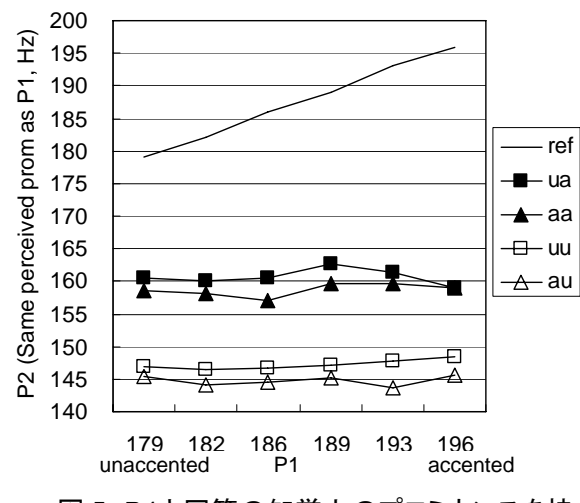

図 5 P1と同等の知覚上のプロミネンスを持 つ P2の平均値

と黒の三角)には,それが無核型の時(白 と黒の四角)に比べて P2 の値が低くなり, P1 と P2 の差が大きくなっている(<sup>F</sup> (1,23`)=7.625, p=0.013)。これは第 2 のパ ターンと本質的に同じ現象と見ることがで きる。つまり,一定の第2単語のプロミネン スに対して,第1単語がそれと同等のプロ ミネンスを持つ場合,有核型の語のプロミ ネンスは実際の F0 特性よりも低く判断さ れるので,無核の語と同等のプロミネンス を持つためにはより高い F0 ピーク値が必 要になる。この結果,P1 と P2 の差が大き くなるのである。

第3のパターンで重要なのは.ua と aa (黒の三角と四角),そして uu と au(白の 三角と四角)は,それぞれ F0 形状として

は全く同じであるということである。これは,聞き手は音響的なアクセント情報が存在しない場合 でも,レキシコンに記載された語彙アクセントの音韻情報を使って,プロミネンス知覚の正規化を 行っていることを示唆する。また,第 2 のパターンは第 3 のパターンよりも正規化の効果が大きい が,これは第 2 単語は音韻情報とともに音響情報も利用可能であったからと考えられる。

これらの実験結果が示唆する 1 つの理論的含意は,日本語においてアクセントのあるモーラ を音韻的に強い位置(phonologically strong position)とは言えないのではないかということである。 少なくともそう主張するための心理的実在性はこの実験では見つからなかった。

### 6. まとめ

 Praatを使った日本語イントネーションのプロミネンス知覚に関する研究について概説した。 Praatを使うことにより,これまで高価な設備が必要だった合成音声を使った研究が「無料で」行う ことができるようになったことは大きい。これにより,音声・音韻研究の益々の発展を期待したい。

### 7. 引用文献

Boersma, P. and Weenink, D. (1992-2005) Praat: Doing phonetics by computer. [Computer program].

- Gussenhoven C. and Rietveld, A. C. M. (1988) "Fundamental frequency declination in Dutch: testing three hypotheses," *J. Phonetic*s 16, 335-369.
- Gussenhoven, C., Repp, B. H., Rietveld, A. C. M., Rump, H. H. and Terken, J. (1997) "The perceptual prominence of fundamental frequency peaks," JASA, 102, 3009-3021.

Pierrehumbert, J. (1979) "The perception of fundamental frequency declination," JASA 66, 363-369.

Shinya, T. (2005) "Lexical accent effects on the perception of fundamental frequency peaks in Japanese." The 150th Meeting of the Acoustical Society of America, Minneapolis, USA.

Shinya, T. (2006) "Lexical accent status affects perceived prominence of intonational peaks in Japanese," Proceedings of Speech Prosody 2006. Dresden, Germany, 89-92.

Shinya,T. (forthcoming) The Role of Lexical Contrast in the Perception of Intonational Prominence in Japanese. Doctoral Dissertation, University of Massachusetts, Amherst.

Sugahara, M. (2003) Downtrends and Post-FOCUS Intonation in Tokyo Japanese. Doctoral Dissertation, University of Massachusetts, Amherst.

Terken, J. (1991) "Fundamental frequency and perceived prominence of accented syllables," JASA 89, 1768-1776.